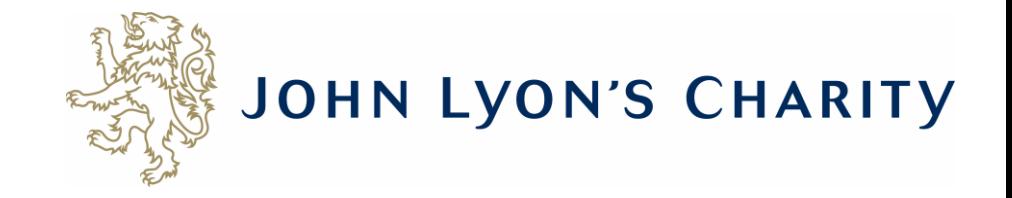

# How to upload a document

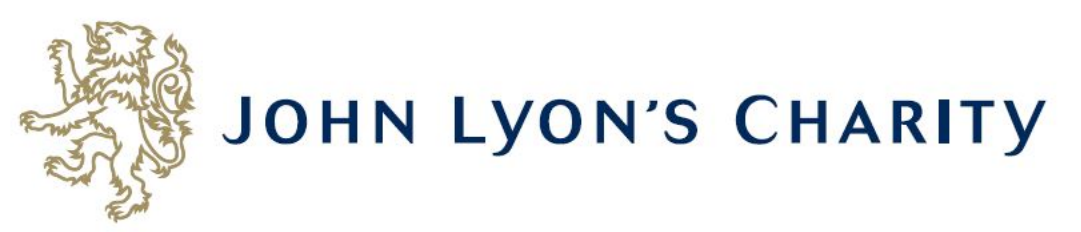

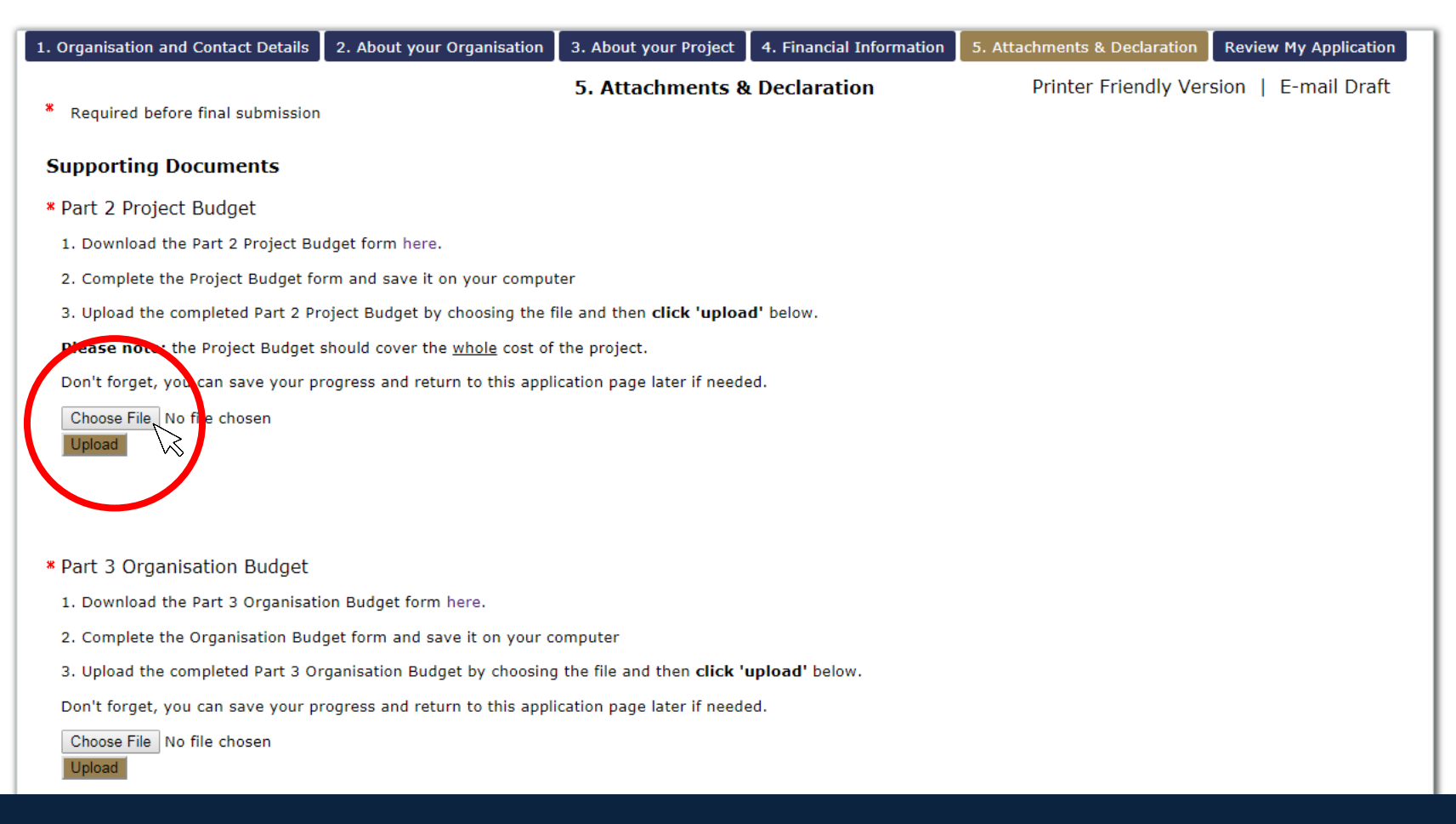

# **Click on 'Choose file' to select the document you want to upload.**

School Holiday Activity Fund (SHI X +

#### C ■ https://www.grantrequest.co.uk/application.aspx?sid=103&AID=20196  $\leftarrow$   $\rightarrow$

 $\sigma$   $\times$ 

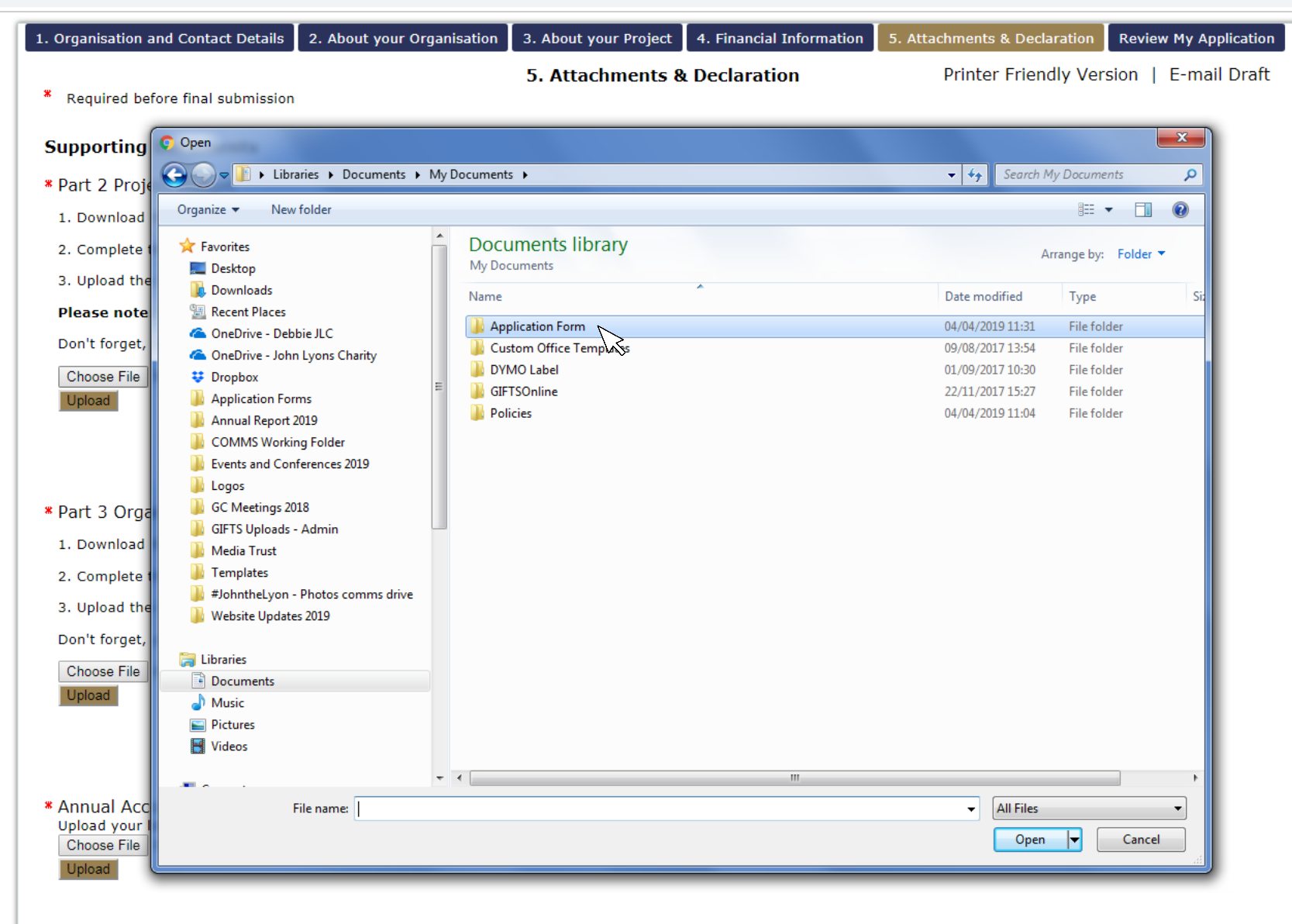

**Navigate to the document you want to upload**

Ie School Holiday Activity Fund (SH) X

#### ■ https://www.grantrequest.co.uk/application.aspx?sid=103&AID=20196  $\leftarrow$   $\rightarrow$ C

 $\sigma$   $\times$ 

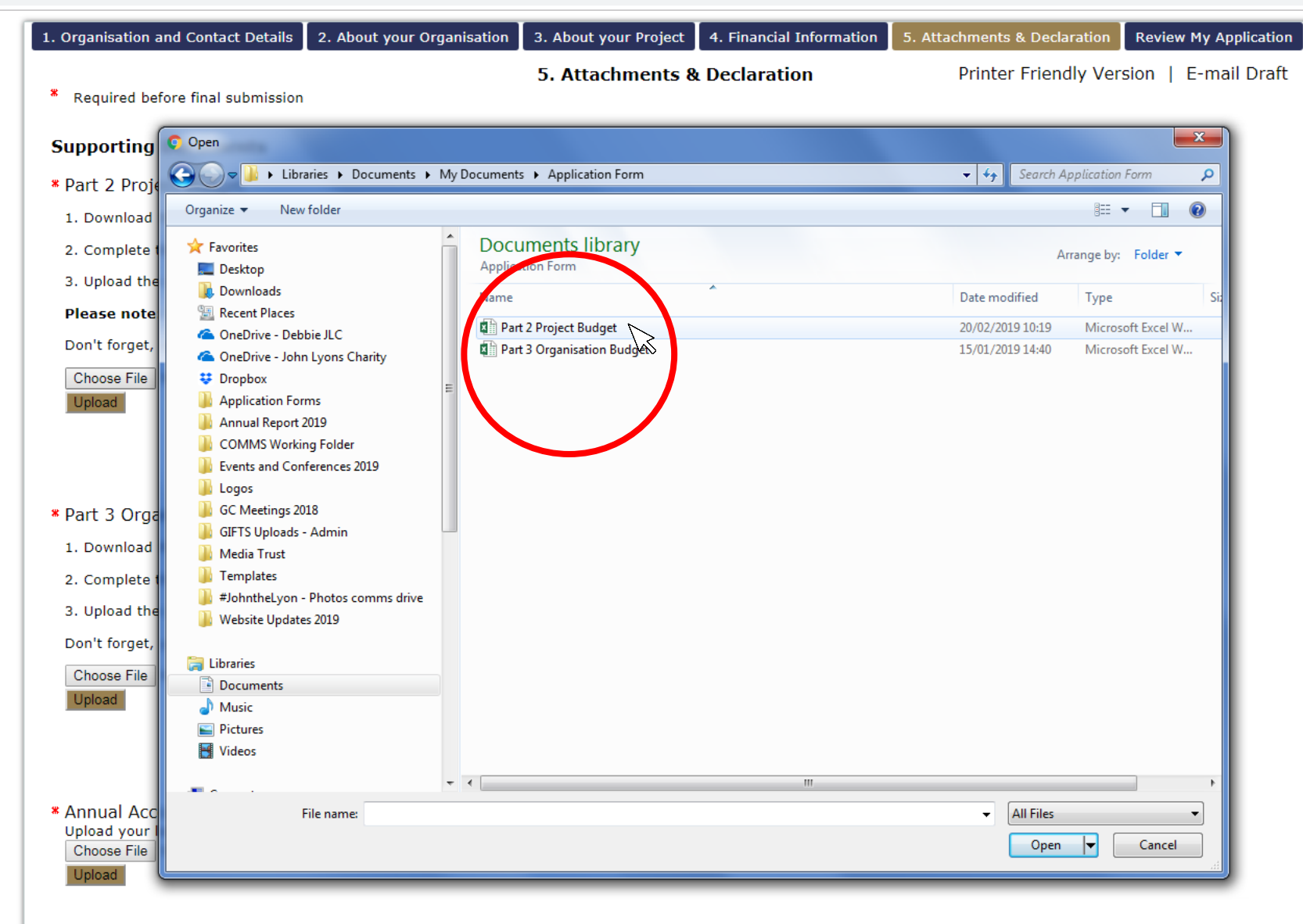

**Once you have found the document, double click on the file name to select it.**

School Holiday Activity Fund (SH) X Ie

#### ■ https://www.grantrequest.co.uk/application.aspx?sid=103&AID=20196  $\leftarrow$   $\rightarrow$ C

 $\sigma$   $\times$ 

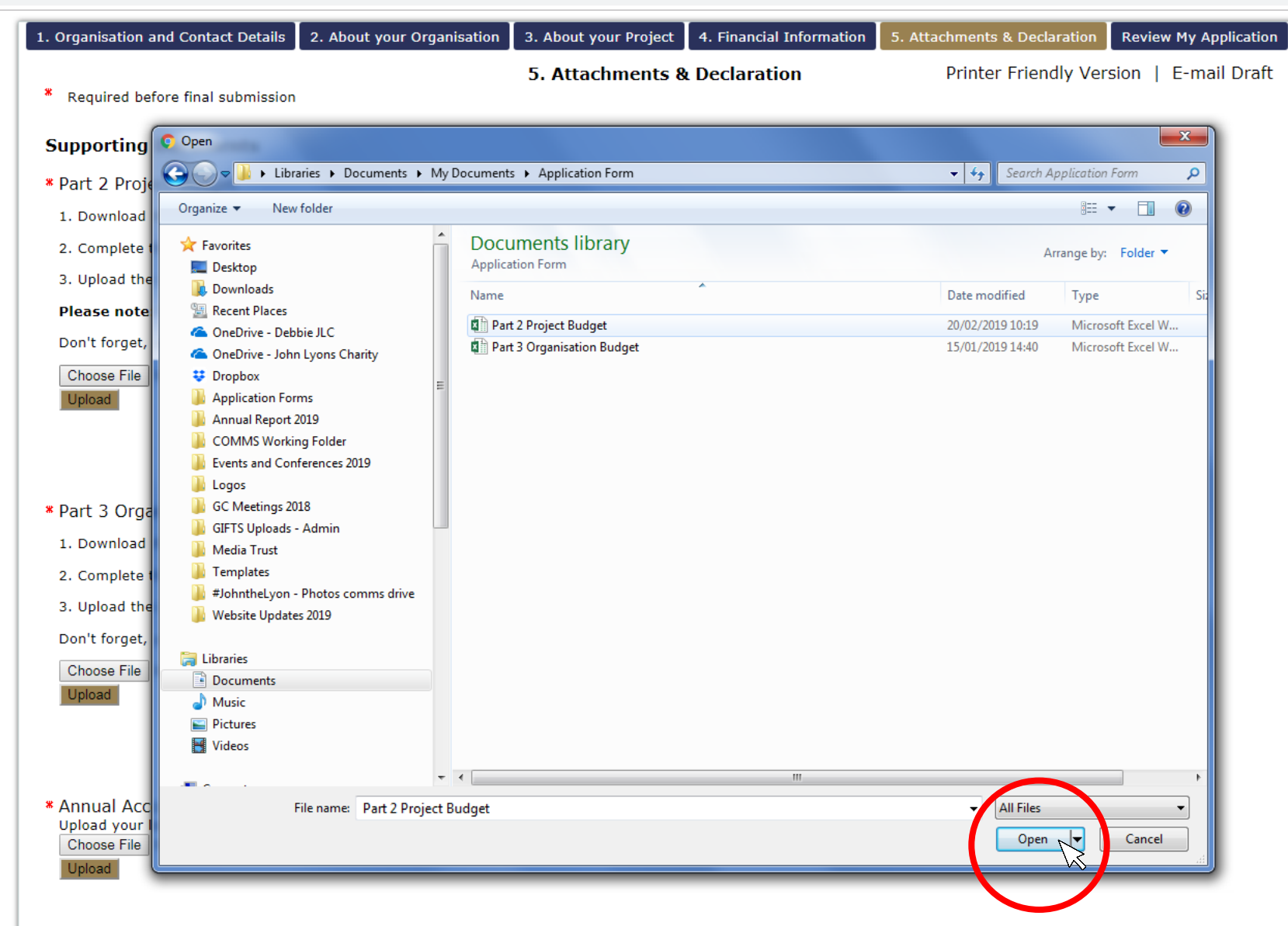

Alternatively, you can click the file name once and then click 'open'.

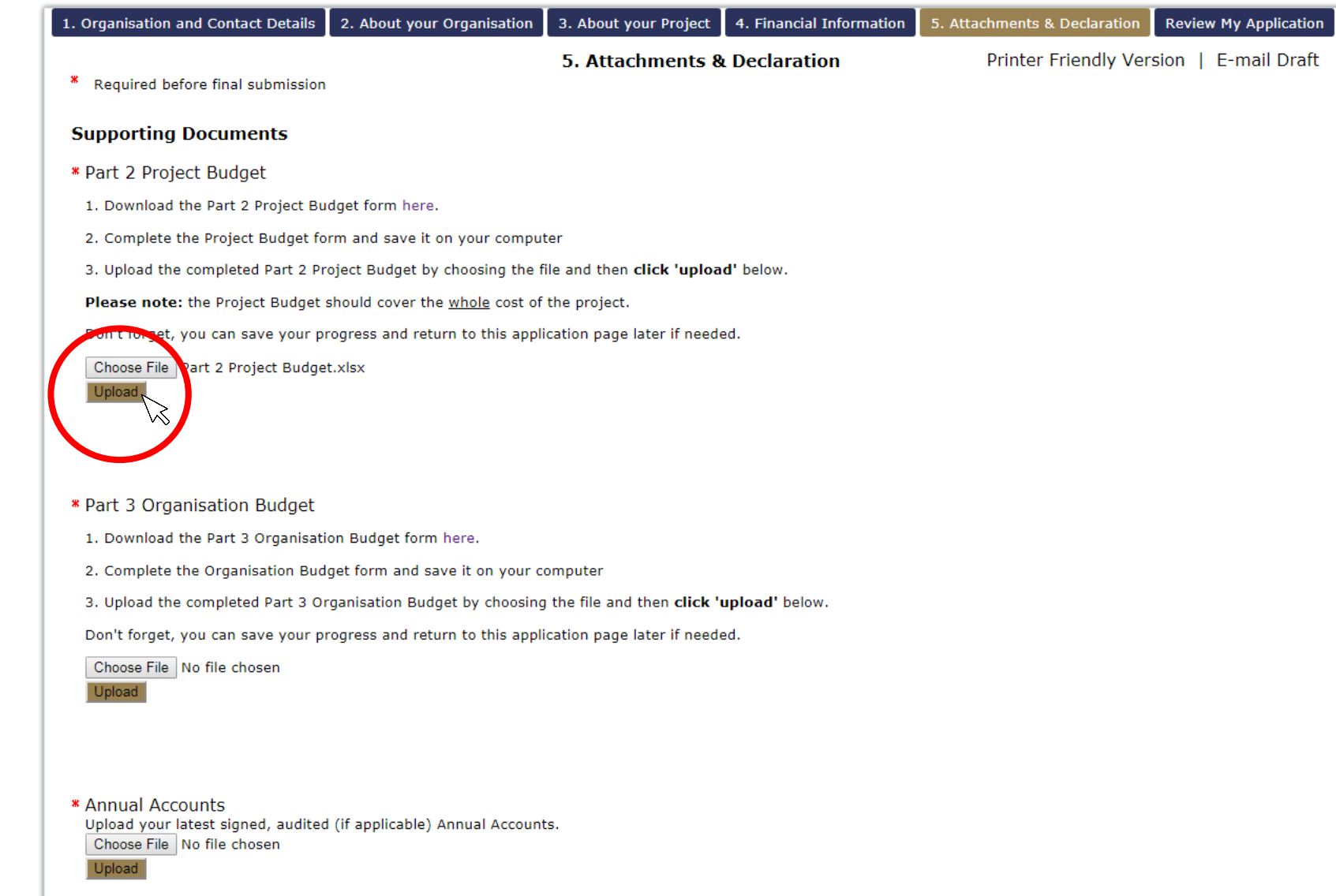

**Click 'Upload' to add the document to your online application.**

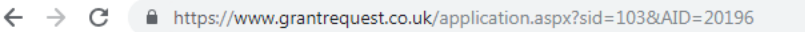

Don't forget, you can save your progress and return to this application page later if needed.

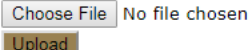

Upload

\* Annual Accounts Upload your latest signed, audited (if applicable) Annual Accounts. Choose File | No file chosen

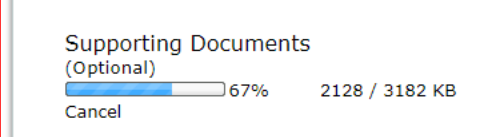

## **Additional Information**

\* How did you hear about John Lyon's Charity?

- Select One -

- \* Please tick if you are currently in receipt of any other funding from JLC.  $\Box$
- \* Please tick if you have previously received funding from JLC. ∩

## **Declaration: Please read carefully**

I declare that the information given in this application form and on accompanying documents gives a full and accurate picture of the organisation's activities and financial position. I understand that any grant received from John Lyon's Charity (the Charity) must be spent in the \* manner agreed and within 12 months of receipt, except where expressly agreed for a longer term project. I agree that the organisation shall not dispose of any item purchased with Charity funds without the prior approval of the Trustee. I understand that it is a condition of receiving the grant that a report must be submitted by us for the benefit of the Trustee.  $\Box$ 

## Depending on the size of your document, it may take a little time to upload.

☆ ● :

### ■ https://www.grantrequest.co.uk/application.aspx?sid=103&AID=20196  $\leftarrow$   $\rightarrow$

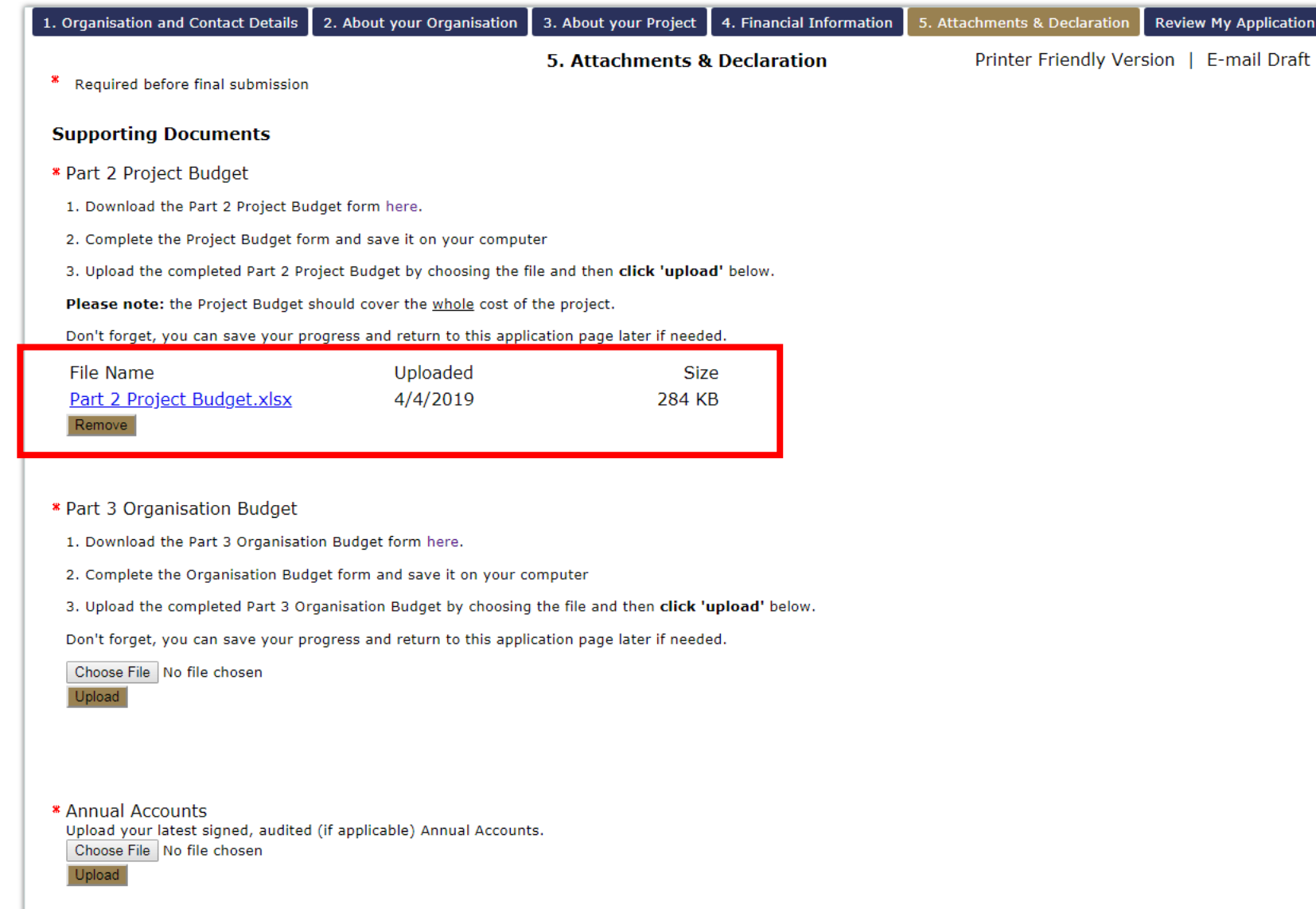

Once the upload is complete, its name will appear in blue and underlined.

 $\mathbb{R}$ 

## ■ https://www.grantrequest.co.uk/application.aspx?sid=103&AID=20196

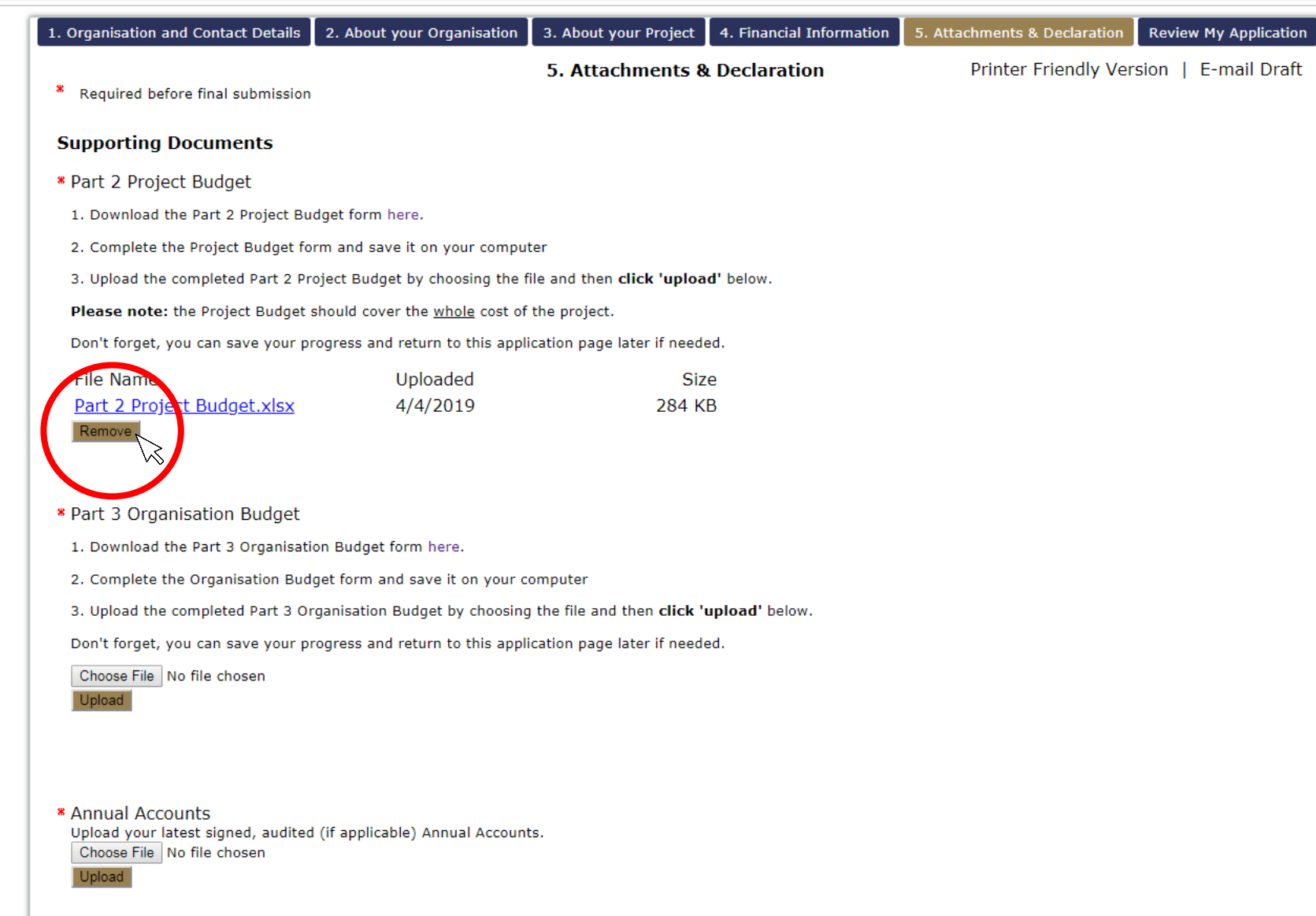

If you have uploaded the wrong document by mistake, simply click 'Remove' and try again.

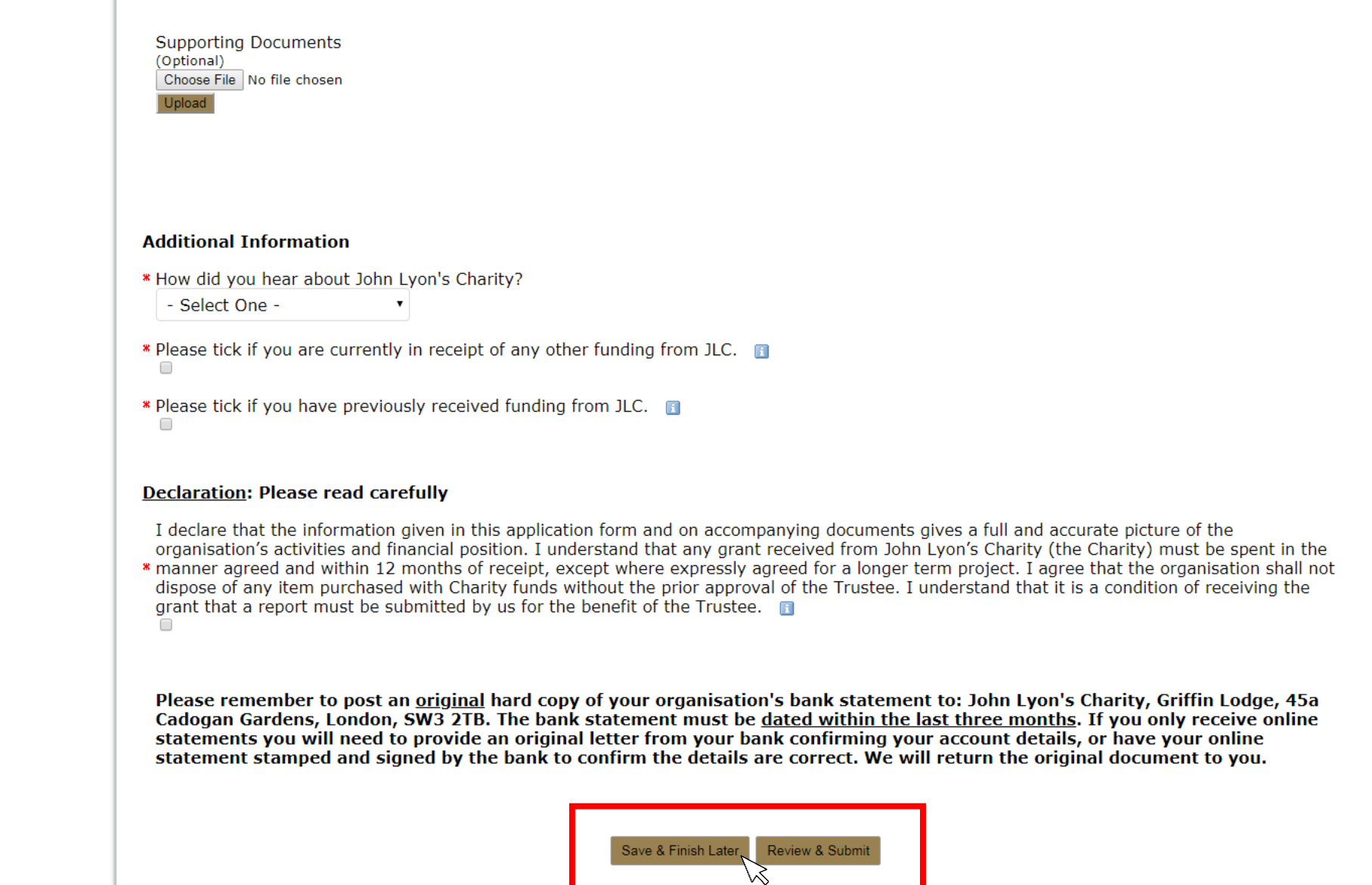

**Don't forget to save your work! Save buttons can be found at the bottom of each page.**